## **LVM**capital MANAGEMENT LTD

**Access to your secure LVM Client Vault is initiated by an email invitation from LVM.** If you would like to utilize the Client Vault for receiving reports, please contact LVM.

You will receive an email invitation with a link to the Client Vault Portal. The email will be from "noreply@sharepointonline.com", but the subject will indicate that an LVM employee wants to share a folder with you. Simply click on the link to access your folder.

### **Example of email invitation with link to client vault portal:**

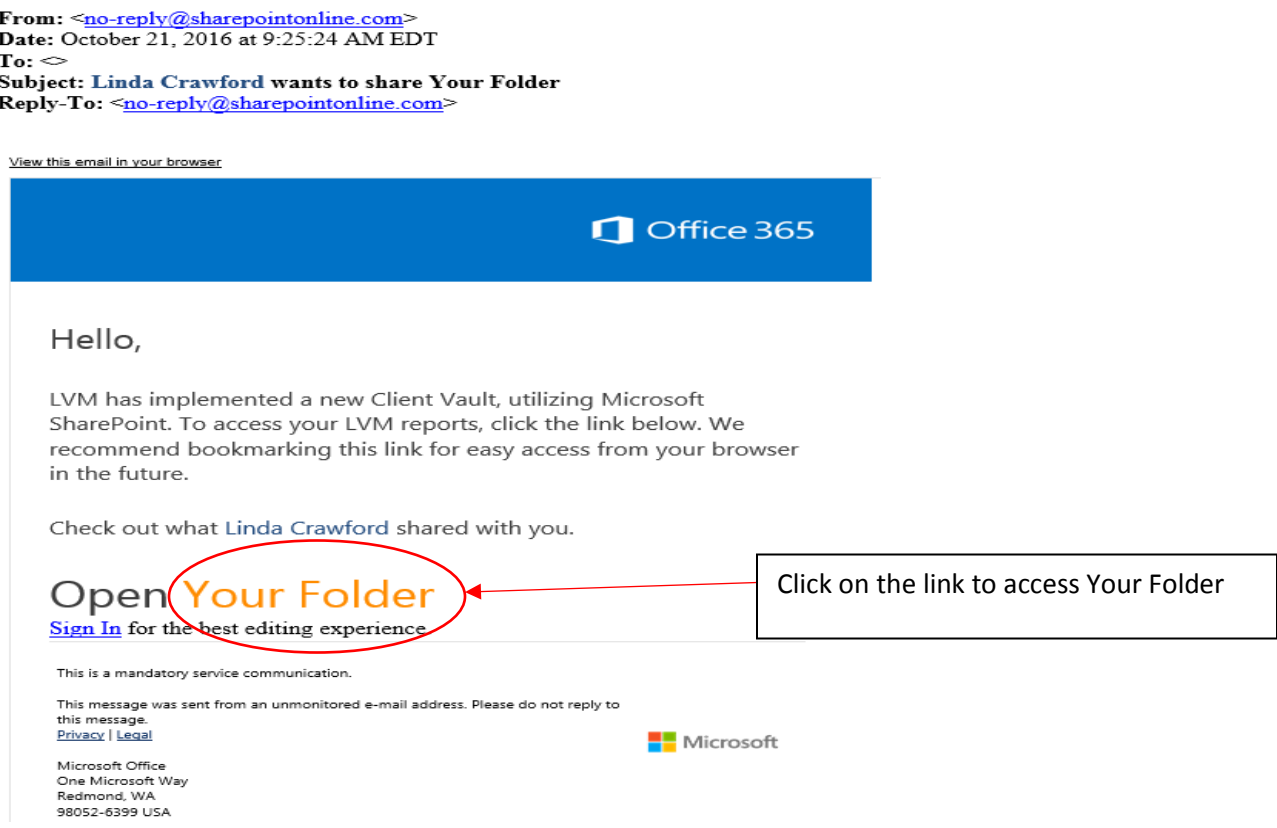

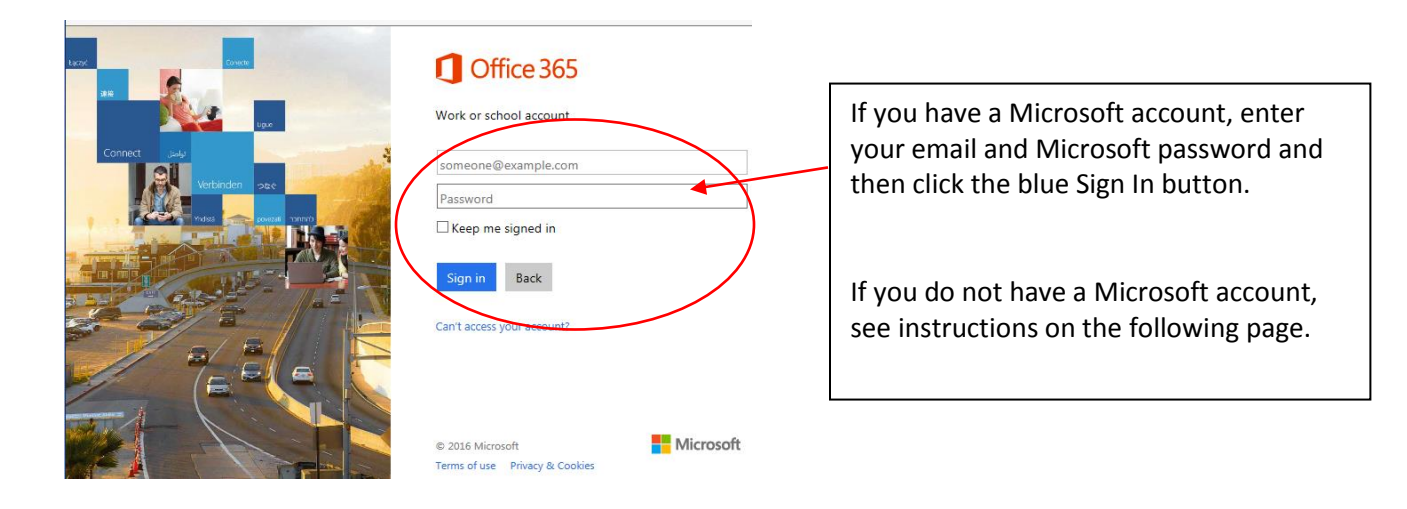

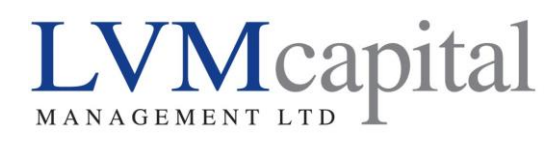

# Client Vault

## **If you do not have a Microsoft account:**

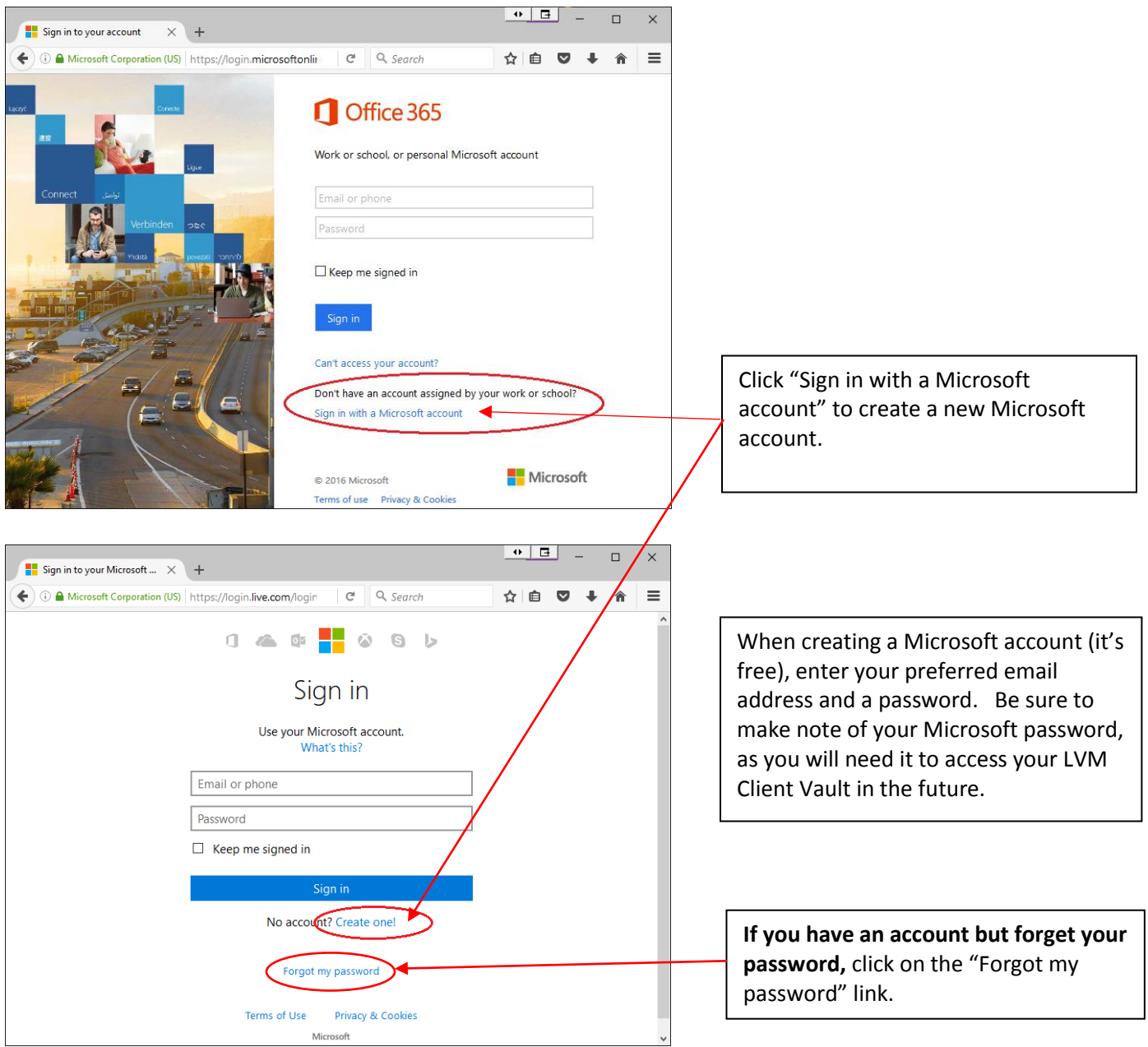

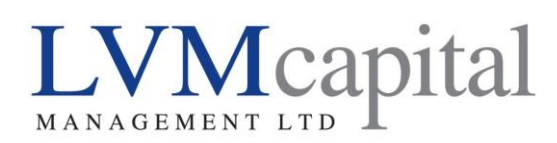

## **Example of the LVM Client Vault Portal:**

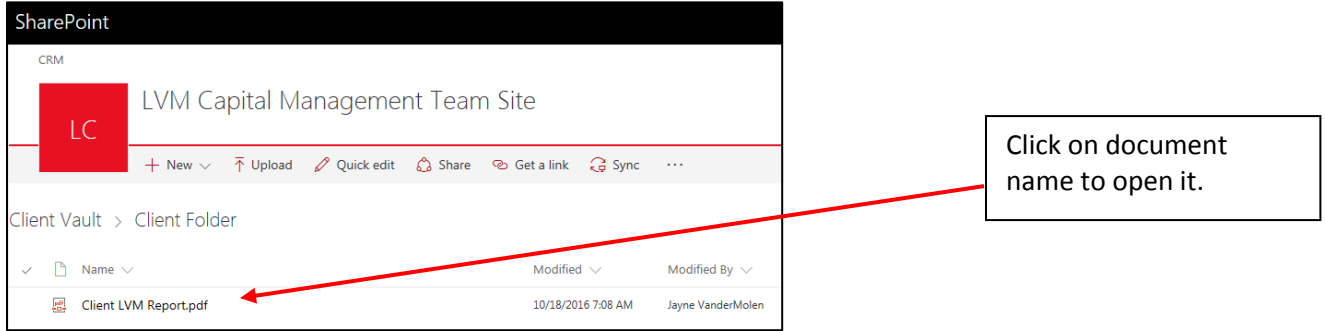

Once you have accessed your client vault, we recommend that you bookmark it in your browser so that you can conveniently return to it at any time.

#### **Uploading Files to LVM:**

This same portal may be used to securely upload sensitive documents to LVM. LVM must first create a subfolder named UPLOAD for this purpose. You will be given the ability to change, save, or delete items in this folder only.

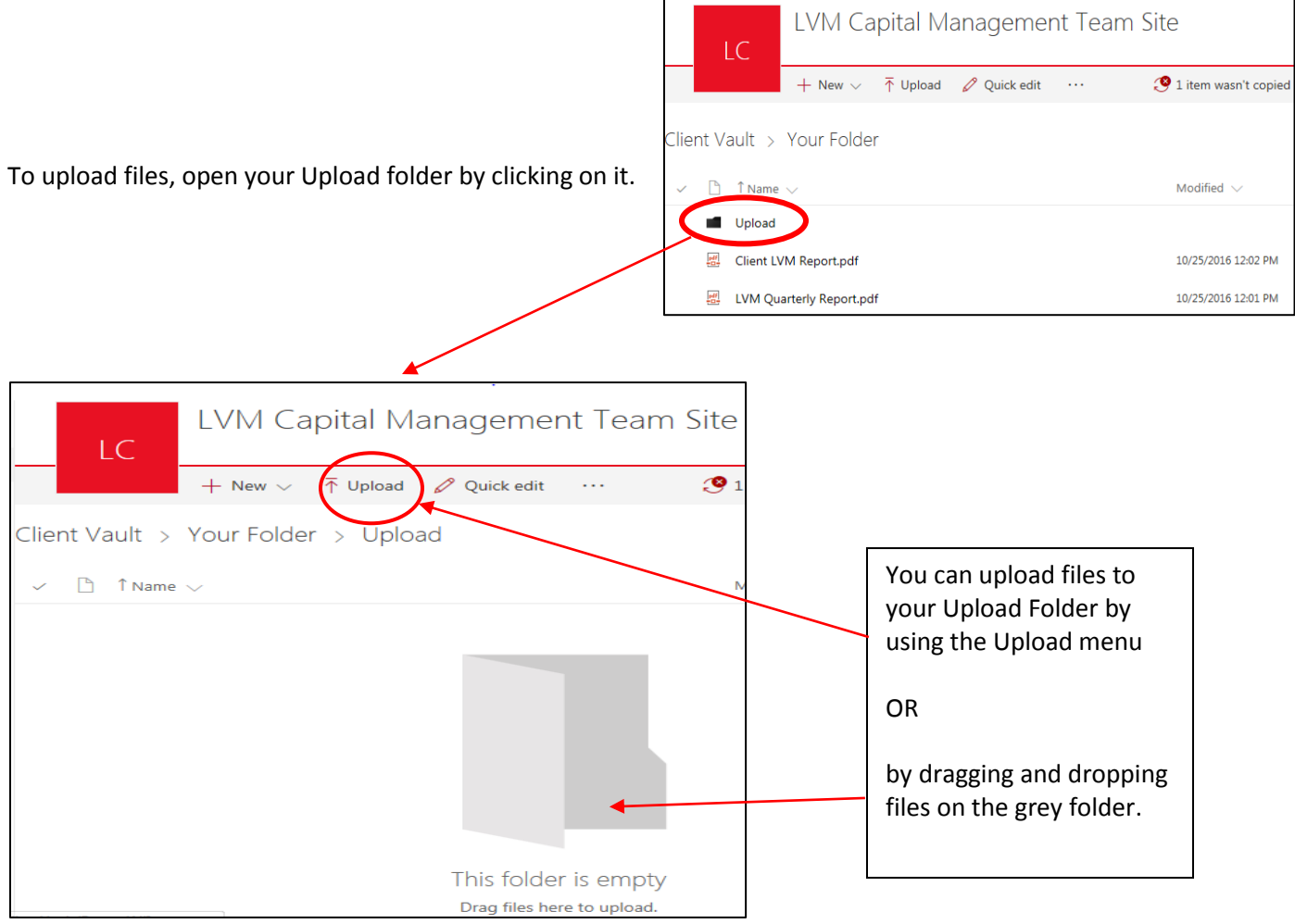